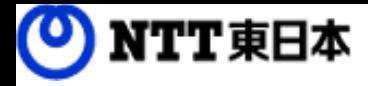

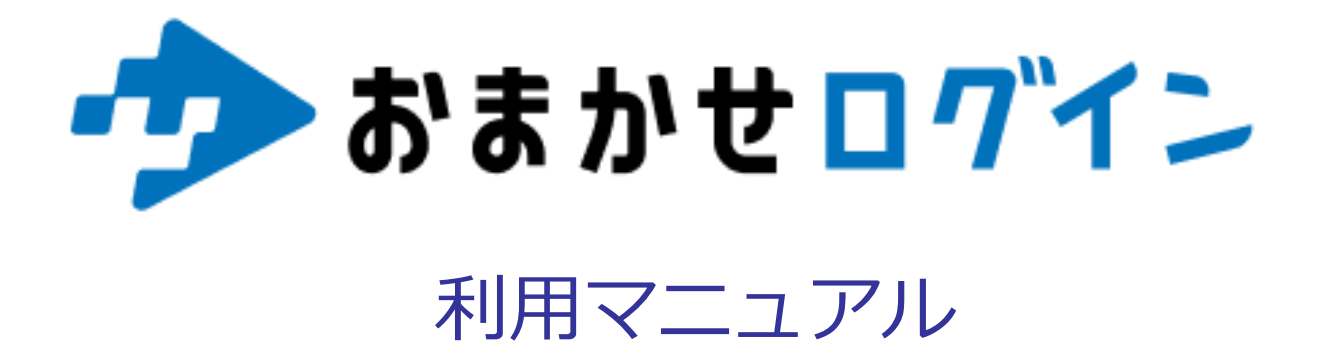

サービス概要編

このたびはおまかせログインをお選びいただきまして誠にありがとうございます。 本マニュアルではおまかせログインのサービス概要についてご説明いたします。

第1.0版

※一部画面イメージは開発中のものです。実際の画面とは一部異なる場合がありますのでご注意ください。 ※本書に記載されている会社名、システム名、製品名は一般に各社の登録商標または商標です。 なお、本文および図表中では、「 」、「®」は明記しておりません。

### 利用マニュアルについて

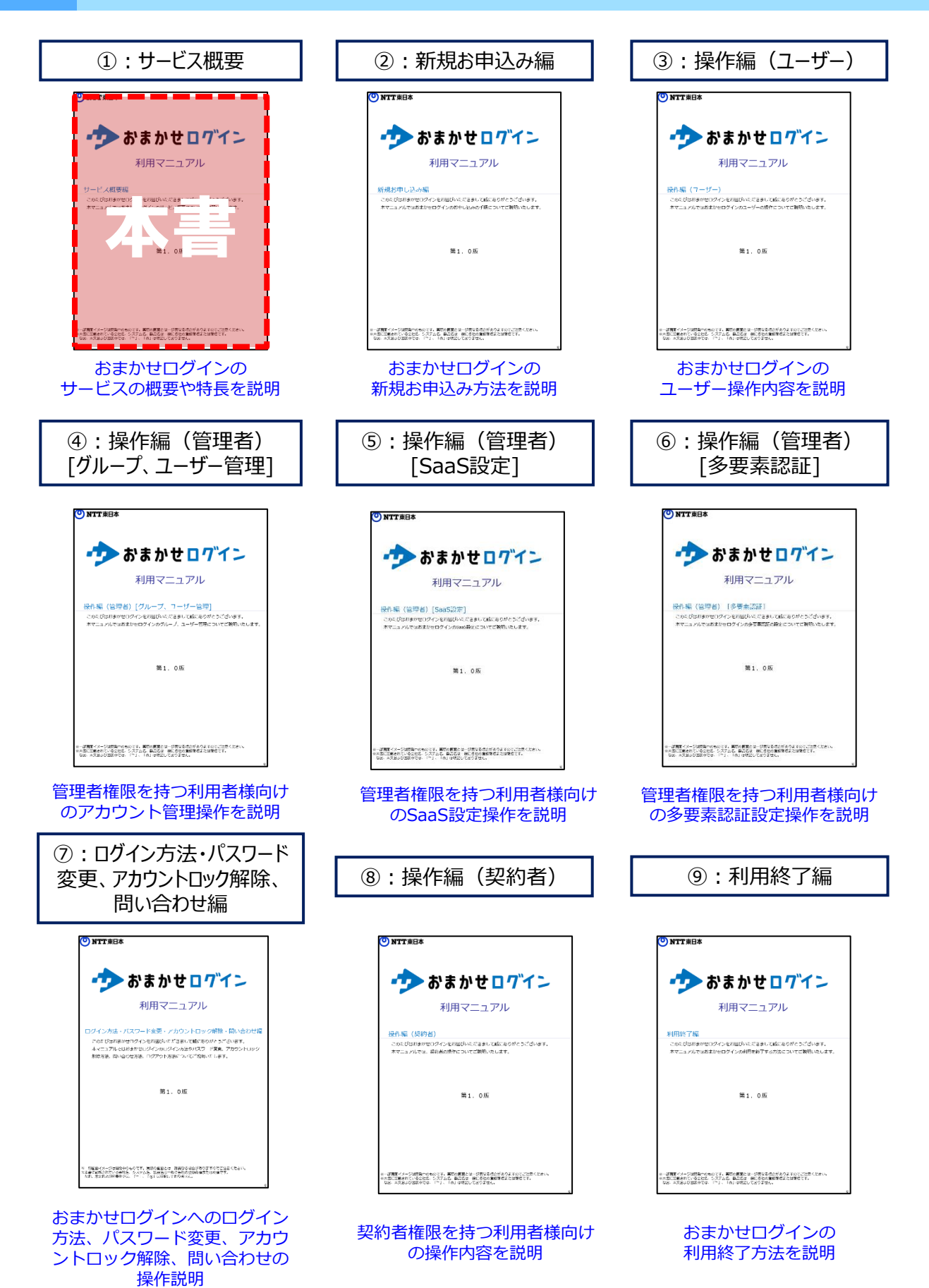

# 改訂履歴

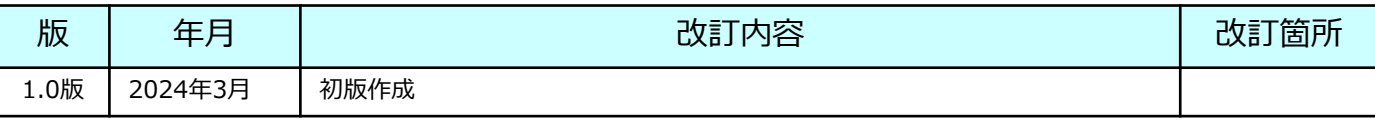

## 目次

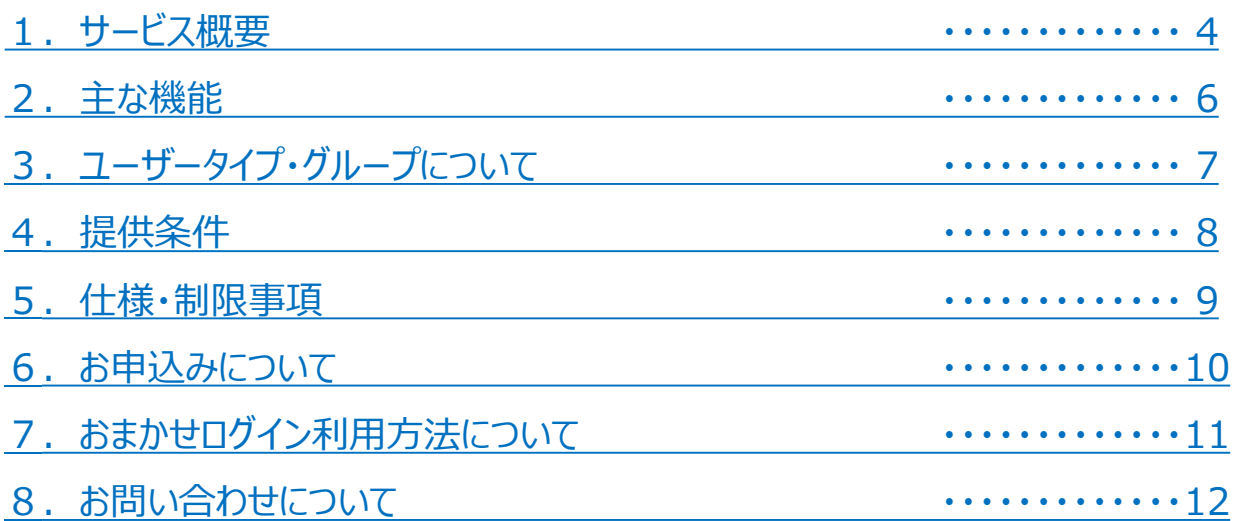

# <span id="page-4-0"></span>1 サービス概要

中堅中小企業など、地域の皆さまにおいては、電子帳簿保存法や法改正をきっかけに SaaSの利用数が拡大しております。

一方で、SaaS利用数が拡大するとID管理が煩雑になりますがコスト面からIDaaSの導入に 歯止めがかかり、SaaS利用促進とID管理・セキュリティ管理の両立が課題となっています。

このような背景に対し、NTT東日本は**おまかせログイン(IDaaS)で、NTT東日本が提 供するSaaSログイン時の課題を解決・支援します。**

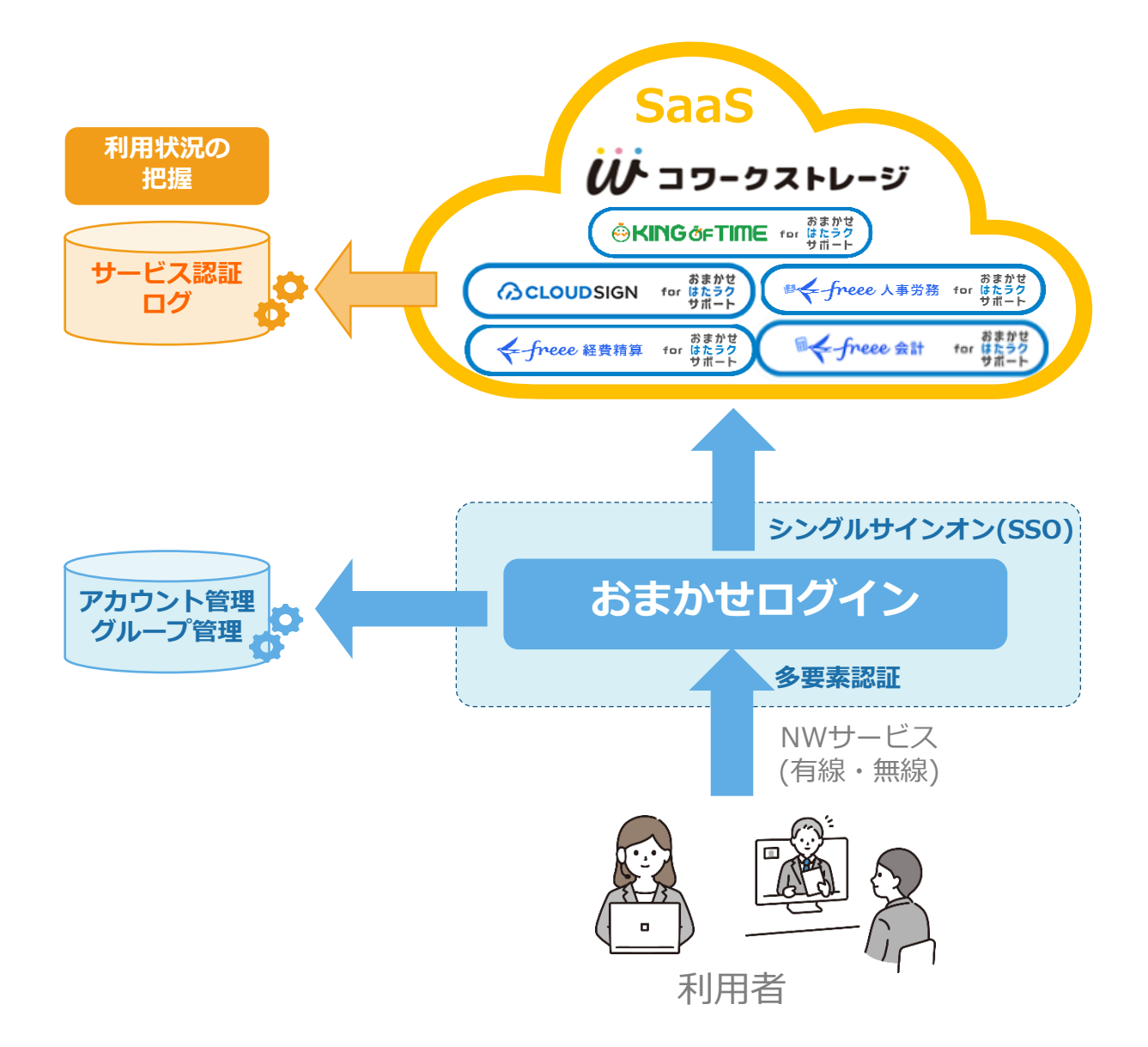

# 1 サービス概要

### **特徴1 スマートなパスワード管理**

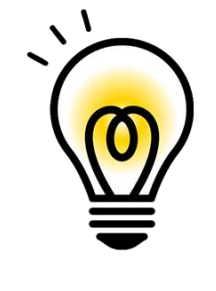

ID・パスワードを1つに纏め、 「パスワードを忘れてしまった」 「パスワードを覚えきれない」というログイン時の課題を解決 サポートします。

### **特徴2 利用料金は無償**

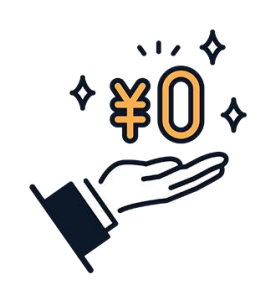

NTT東日本が提供する各種SaaSのID管理機能を **無償**※で提供します。

### **特徴3 アカウント管理機能をサポート**

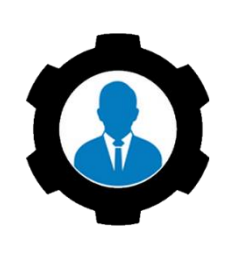

アカウント管理機能により、退職や異動時のユーザー管理の運 用負担を軽減します。

※ご利用には、フレッツ光などのインターネット接続およびプロバイダサービス、連携先SaaSのご契 約が必要です。

※最低利用期間はありません。

# <span id="page-6-0"></span>2 主な機能

■主な機能は以下の通り

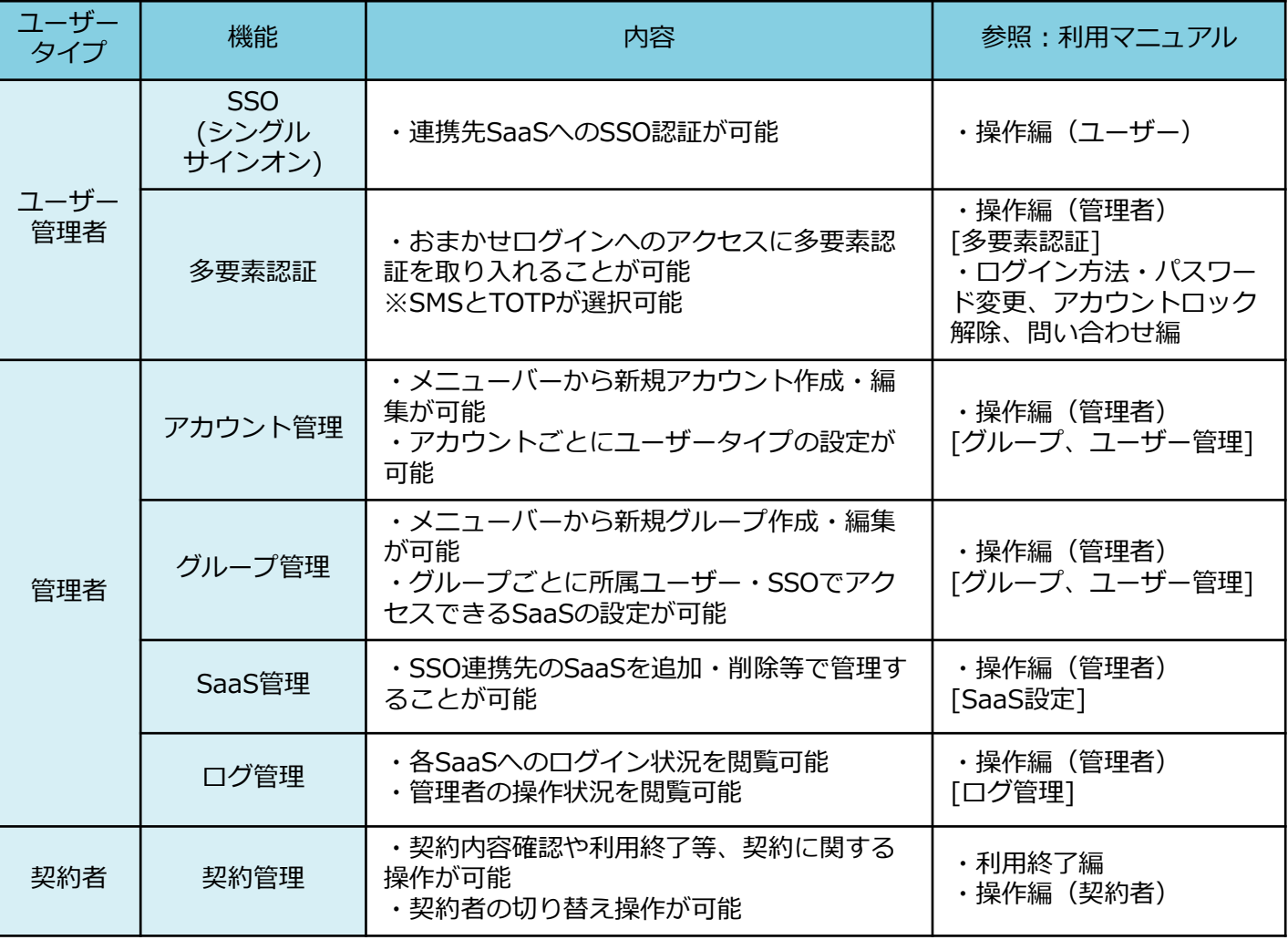

## <span id="page-7-0"></span>3 ユーザータイプ・グループについて

#### **■ユーザータイプ種別**

お客さまが使用するユーザータイプには、『契約者』・『管理者』・『ユーザー』の3種類 があります。

#### ①契約者

- **本サービスの契約者**
- 本サービスの管理者が権限を持つ
- 〇 おまかせログインの利用終了等を実施可能
- **1契約につき1ID**利用可能

#### ②管理者

- 本サービスの管理者権限を持つ利用者
- **1契約につき複数ID**利用可能
- ユーザーにて利用可能な機能のすべてが利用可能
- また、**ユーザーの作成・削除も可能**
- **管理者メニューバー**により契約内の各種設定、ログ等の閲覧が可能
- 管理者ユーザーは、グループ毎にSSOでアクセスできるSaaSや所属ユーザーを細かく設定可能

#### ③ユーザー

○ 管理者が作成する利用者

#### **■グループ**

〇グループ単位で、SSOでアクセスできるSaaSの設定が可能 〇作成したユーザーをグループに所属させることが可能 **※各ユーザーは1グループにしか所属できません** 〇グループを削除した場合、所属ユーザーはデフォルトグループに自動で所属します ※デフォルトグループ名は、「申込時の会社名」です

# <span id="page-8-0"></span>4 提供条件

#### **■本サービスへの通信**

おまかせログインをご利用には、すべての通信はhttpsとなります。

#### **■ポート**

 $\overline{443}$  (https)

#### **■メールの受信許可設定**

本サービスからのメールは、送信元のドメインが「omakase-login.ntt-east.co.jp」 「@east.ntt.co.jp」です。

メールフィルター設定を実施されている場合は「omakase-login.ntt-east.co.jp」

「 @east.ntt.co.jp 」ドメインの許可設定や迷惑メールとならないように設定変更をお願い します。

※受信メールの転送設定を行っている場合は、メール転送先についても同様にご確認くださ い。

#### **■OS**

以下のバージョンのOSが動作します。

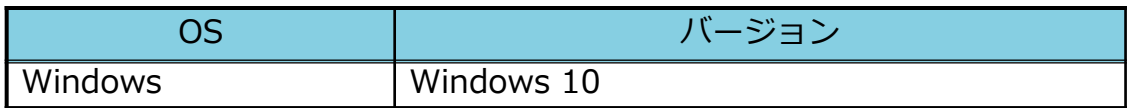

- **■ブラウザ**
- ・**Microsoft Edge**
- ・**Google Chrome**

### <span id="page-9-0"></span>■アカウント·グループ関連

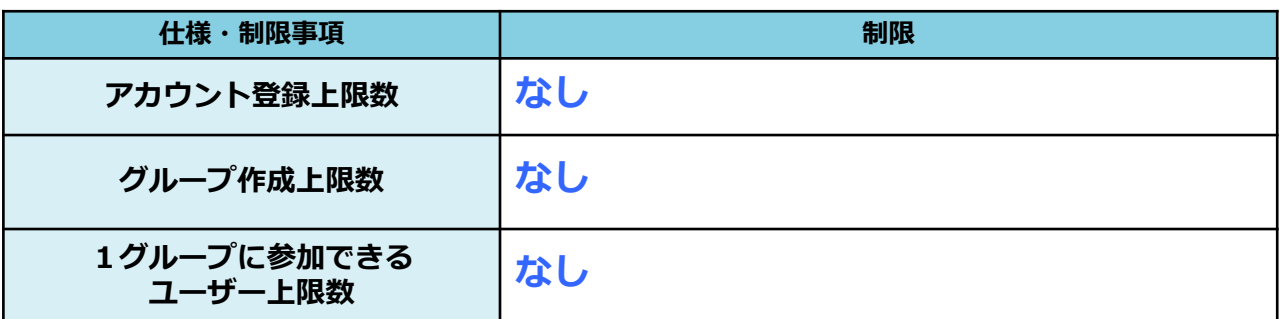

### ■ログ関連

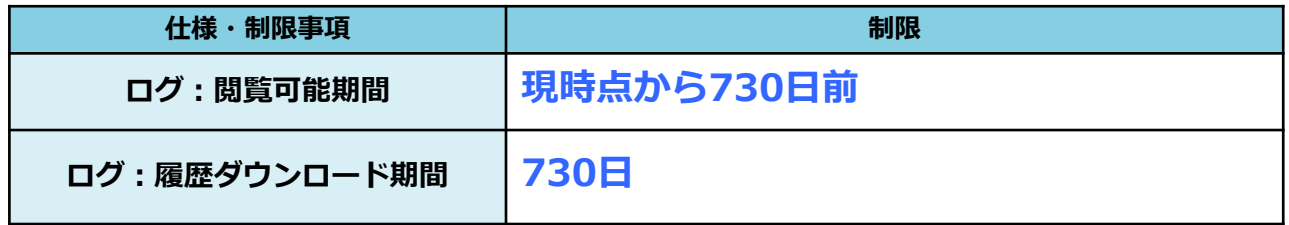

### ■ログイン関連

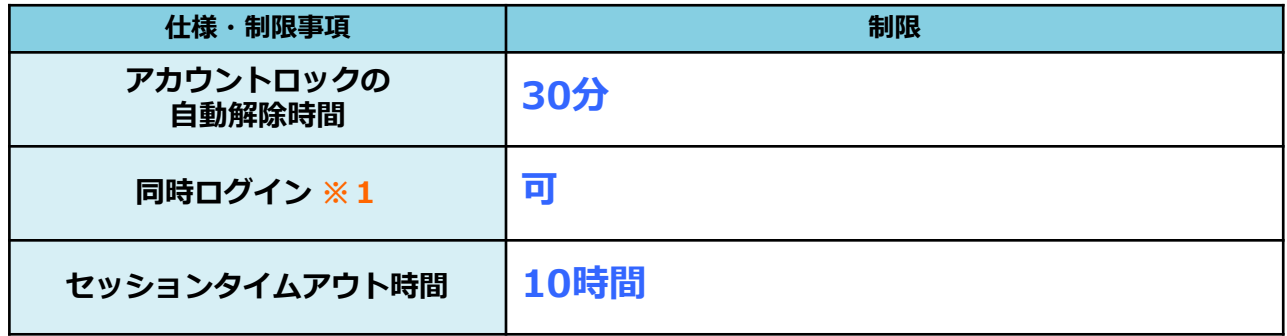

※1. 同一ユーザーが複数の端末を利用し、同時にログインすることです

#### <span id="page-10-0"></span>NTT東日本ビジネス向けストアからお申込み

「NTT東日本ビジネス向けストア」 URL:<https://www.market.ntt-east.co.jp/> ※NTT東日本ビジネス向けストアにアクセス後、右上検索窓から「おまかせログイン」と検索して下さい。 [※詳しくは、こちらのマニュアルをご参照ください。](https://business.ntt-east.co.jp/service/omakaselogin/download/manual_order.pdf)

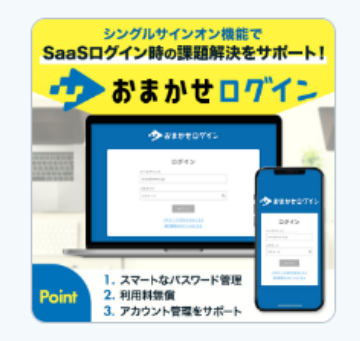

#### おまかせログイン

NTT東日本が提供する各種SaaSへのログイン時にご利用いただける シングルサインオンおよびアカウント管理機能サービスです。 ※本サービスは無償でご利用いただけます。 ※ご利用にはインター ネット接続環境が必要です。(別途、初期費用·月額利用料がかかり ます)

詳しくはこちら

# <span id="page-11-0"></span>7 おまかせログイン利用方法について

おまかせログインの利用方法については、下記のマニュアルをご確認ください。

利用マニュアル

<https://business.ntt-east.co.jp/support/omakaselogin/>

## <span id="page-12-0"></span>8 お問い合わせについて

おまかせログインに関して、操作内容がわからない等がありましたら、お問い合わせくだ さい。 お問い合わせ先については、お申し込み後に送付する申込受付メール(件名:【おまかせ ログイン】サービス利用開始通知)また[は当社ホームページを参照ください。](https://business.ntt-east.co.jp/support/omakaselogin.html)

※お問い合わせいただいてからご回答まで数営業日かかる場合がございます。 ※営業時間:平日9:00~17:00

ご利用マニュアルに記載されていない動作になった等がありましたら、 お客様情報のほか、以下について確認させていただく場合がございます。 また、事象発生の都度、画面キャプチャやログ等を送付いただく場合がございます。 あらかじめご了承ください。

- <お問い合わせ時にご連絡いただきたい事項>
- ・事象発生日時
- ・事象内容
- ・実施された操作 ※各利用マニュアルのどのページか、ならびにどの操作なのかをご連絡ください
- ・事象発生時に表示されていた画面の画面キャプチャ